## 1.2.1 Installation aus den Paket-Quellen der verwendeten Linux-Distribution

Die Installation von Gambas aus den Paket-Quellen der verwendeten Linux-Distribution wird am Beispiel von *Ubuntu 12.04 LTS* beschrieben. Für die Installation gibt es zwei alternative Wege:

Variante 1 – Ubuntu-Software-Center

Sie suchen zuerst in der Such-Maske nach 'gambas'. Dann wird Ihnen Gambas2 angeboten. Sie können sich zuerst weitere Informationen ansehen oder gleich Gambas2 installieren:

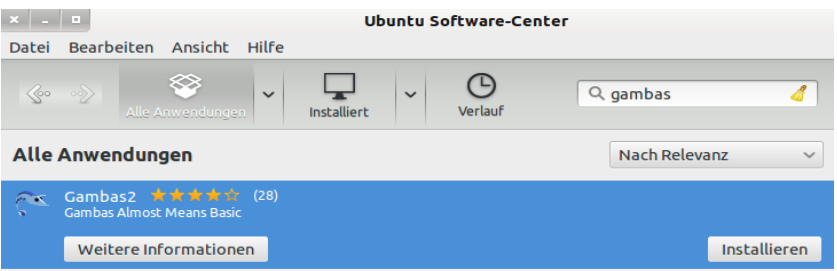

Abbildung 1.2.1.1: Installation von Gambas2 – Software-Center

## Variante 2 – Synaptik-Paketverwaltung

In der Synaptik-Paketverwaltung' wird im Schnellauswahl-Filter 'gambas' eingetragen und über den 'Suchen-Button' nach 'g*ambas*' gesucht. Dann werden alle relevanten Gambas-Pakete – gambas2 zuerst – ausgewählt und zum Installieren vorgemerkt. Bitte auch nach unten rollen, weil nicht alle Pakete angezeigt werden. Mit 'Anwenden' wird die Installation von Gambas angeschoben:

| $x = 1$                                    |                                               |                             | Synaptic-Paketverwaltung        |                                                        |                          |
|--------------------------------------------|-----------------------------------------------|-----------------------------|---------------------------------|--------------------------------------------------------|--------------------------|
| Datei Bearbeiten Paket Einstellungen Hilfe |                                               |                             |                                 |                                                        |                          |
| C<br>Neu laden                             | C<br>Alle Aktualisierungen vormerken Anwenden | $\sigma$<br>Eigenschaften   | Schnellauswahl-Filter<br>gambas | Q Suche                                                |                          |
| Alle                                       | Paket<br>s                                    | <b>Installierte Version</b> | <b>Neueste Version</b>          | <b>Beschreibung</b>                                    |                          |
| Amateurfunk (universe)                     | S<br>gambas2-gb-pcre                          |                             | 2.23.1-1ubuntu3                 | The Gambas regexp component                            |                          |
| <b>Befehlszeilen</b>                       | S<br>qambas2-qb-form                          |                             | 2.23.1-1ubuntu3                 | A gambas native form component                         |                          |
| Befehlszeilen (universe)                   | S<br>gambas2-gb-db-odbc                       |                             | 2.23.1-1ubuntu3                 | The Gambas ODBC driver database component              |                          |
| <b>Bibliotheken</b>                        | S<br>gambas2-gb-web                           |                             | 2.23.1-1ubuntu3                 | Gambas CGI for web applications component              |                          |
| Bibliotheken (multiverse)                  | S<br>gambas2-gb-info                          |                             | 2.23.1-1ubuntu3                 | A Gambas information component                         |                          |
| Bibliotheken (universe)<br>⊽               | S<br>gambas2-gb-db-form                       |                             | 2.23.1-1ubuntu3                 | Gambas database bound controls                         |                          |
| $\rightarrow$                              | S<br>qambas2-qb-qtk-ext                       |                             | 2.23.1-1ubuntu3                 | The Gambas extended gtk GUI component                  |                          |
| <b>Sektionen</b>                           | S<br>gambas2-gb-db-sqlite2                    |                             | 2.23.1-1ubuntu3                 | The Gambas sqlite2 driver database component           |                          |
| <b>Status</b>                              | 图<br>gambas2                                  |                             | 2.23.1-1ubuntu3                 | Vollständige, visuelle Entwicklungsumgebung für Gambas |                          |
|                                            | S<br>gambas2-gb-gtk-svg                       |                             | 2.23.1-1ubuntu3                 | The Gambas SVG importing component                     |                          |
| <b>Ursprung</b>                            | S<br>gambas2-doc                              |                             | 2.23.1-1ubuntu3                 | <b>Gambas documentation</b>                            |                          |
| <b>Benutzerdefinierte Filter</b>           | S<br>qambas2-qb-pdf                           |                             | 2.23.1-1ubuntu3                 | The Gambas pdf component                               |                          |
|                                            | S<br>gambas2-gb-gt-ext                        |                             | 2.23.1-1ubuntu3                 | The Gambas extended Ot GUI component                   |                          |
| Suchergebnisse                             | S<br>gambas2-gb-db                            |                             | 2.23.1-1ubuntu3                 | Gambas database access common libraries                | $\overline{\phantom{0}}$ |
| Architecture                               |                                               |                             |                                 |                                                        | $\vert$ >                |

Abbildung 1.2.1.2: Installation von Gambas2 – Synaptik-Paketverwaltung

Vorteile:

- Bei dieser Vorgehensweise mit einer der beiden Varianten wird Gambas auf die einfachste Art × installiert, weil die Paketabhängigkeiten aufgelöst werden.
- Beide Varianten sind vielfach erprobt und auch für Einsteiger sicher.
- Unter 'Anwendungen> Entwicklung> Gambas' findet man dann das Programm *Gambas* und kann von dort die Entwicklungsumgebung (IDE) sofort starten.

## Nachteile:

- Man erhält immer nur die Gambas-Version, die der verwendeten Ubuntu-Version mitgegeben worden ist. Bei Ubuntu 12.04 LTS ist das noch Gambas2, während in Mint 14 schon Gambas3 installiert werden kann.
- Ein Update ist über diese Wege nur möglich, wenn die Quellen für die verwendete Ubuntu-Version erneuert worden sind.

Fazit:

Es wird die zur verwendeten Ubuntu-Distribution gehörende Gambas-Version mit allen erforderlichen Bibliotheken und Abhängigkeiten installiert. Auch das De-Installieren der installierten Gambas-Version gelingt über das Ubuntu-Software-Center genauso sicher wie über die Synaptik-Paketverwaltung.